# **Перечень теоретических и практических заданий к комплексному экзамену по МДК.02.01 Микропроцессоры и микропроцессорные системы, МДК.02.02 Установка и конфигурирование периферийного оборудования (3 курс, 6 семестр 2020-2021 уч. г.)**

#### **Форма контроля:** Практическая работа (Опрос)

**Описательная часть:** выполнить одно теоретическое задание, одно практическое и отладить на отладочной плате DiLab 2 (с временными диаграммами)

#### **Перечень теоретических заданий: Задание №1**

Начертить базовую функциональную схему микропроцессорной системы, перечислить основные

узлы

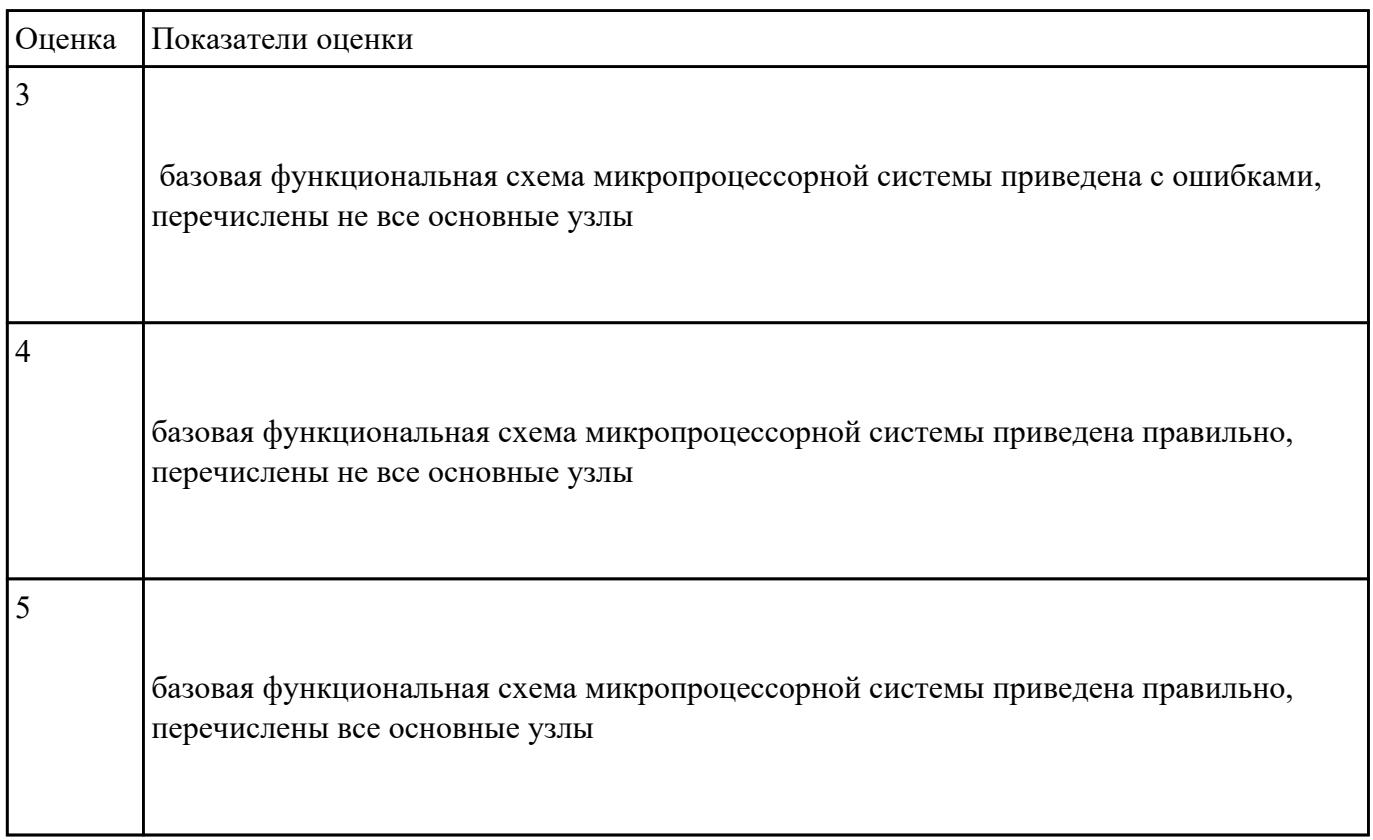

Составить листинг программы для микроконтроллера, запрограммировать и отладить на стенде

DiLab 2 (индивидуальное задание).

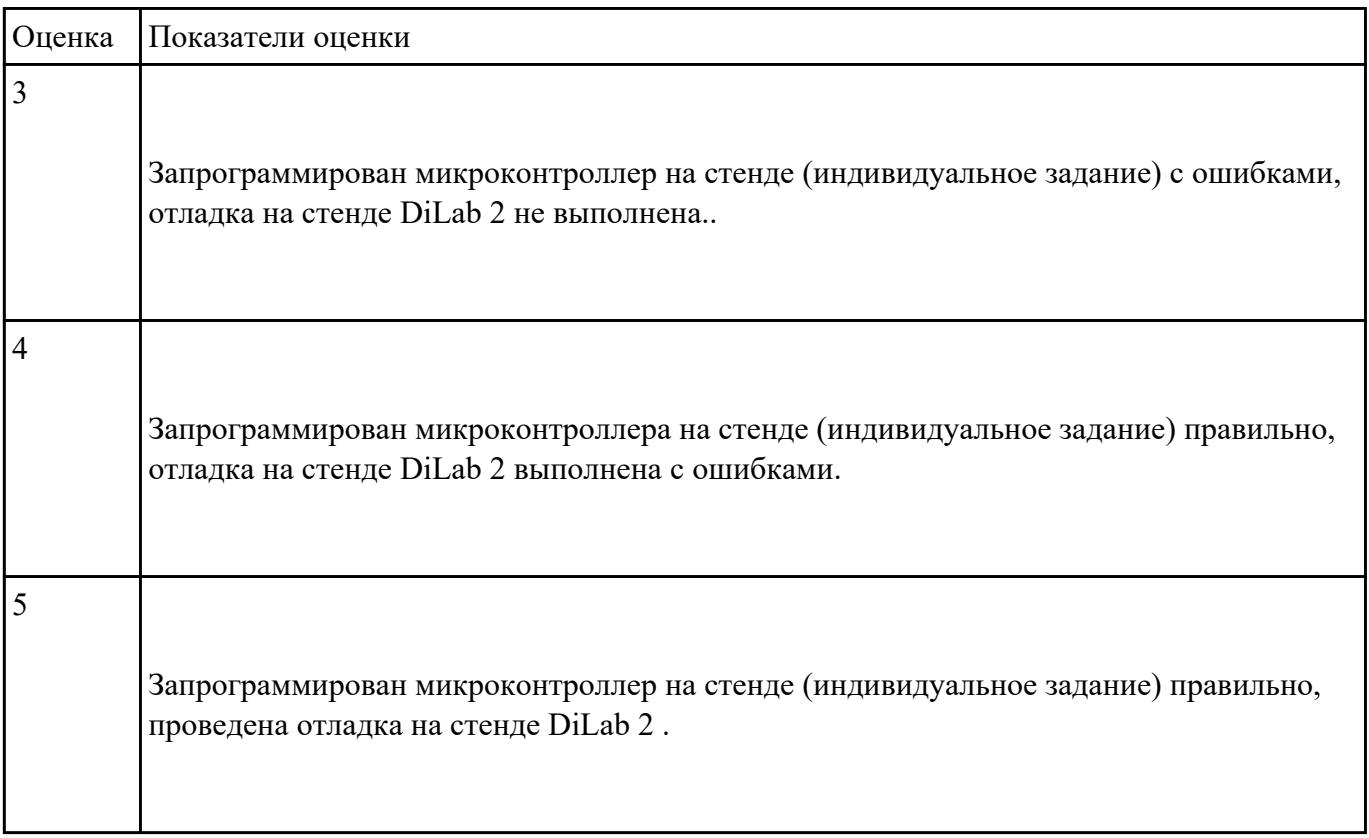

# **Задание №3**

Начертить структуру микропроцессора, указать назначение блоков, их параметры и режимы

работы.

Составить алгоритм обработки маскированных и немаскированных прерываний.

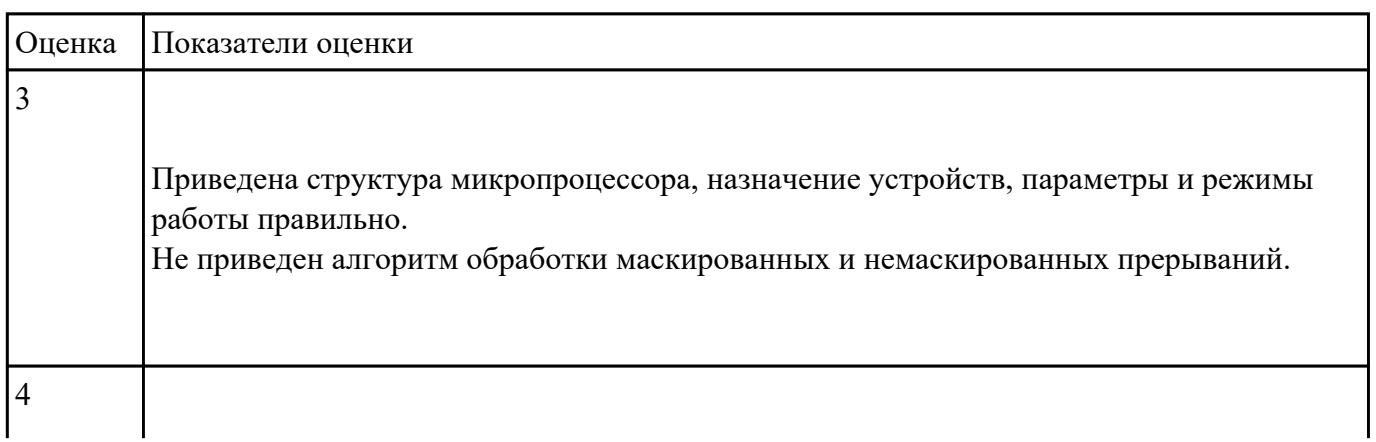

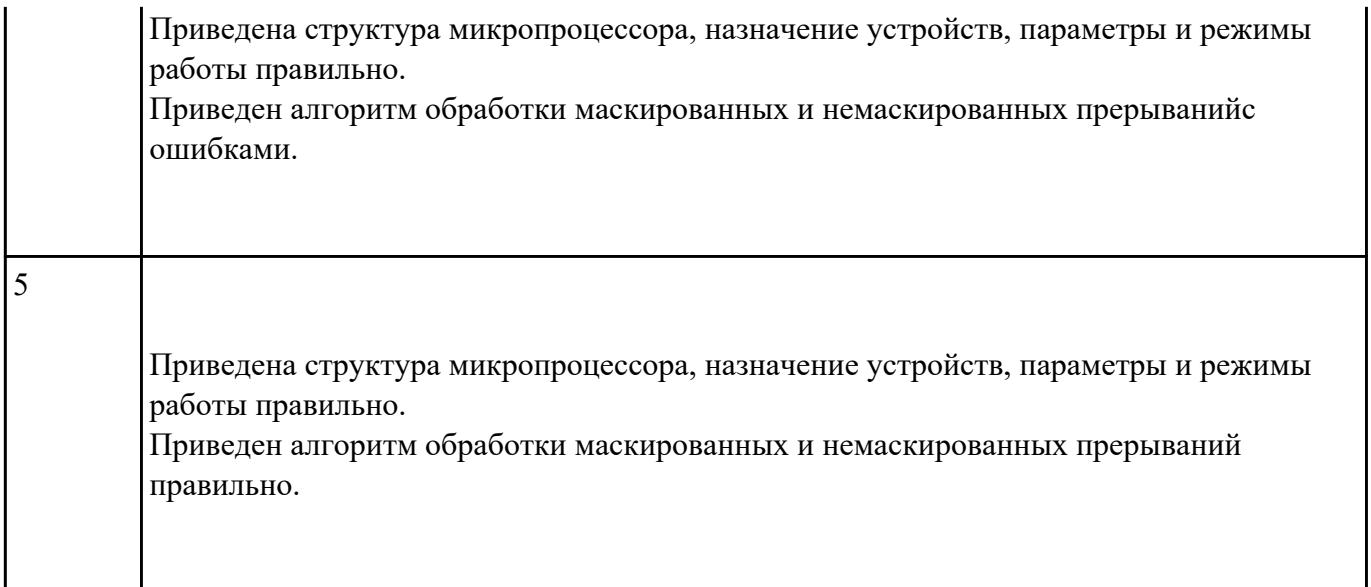

Перечислить методы тестирования многопроцессорных и многомашинных вычислительных

систем

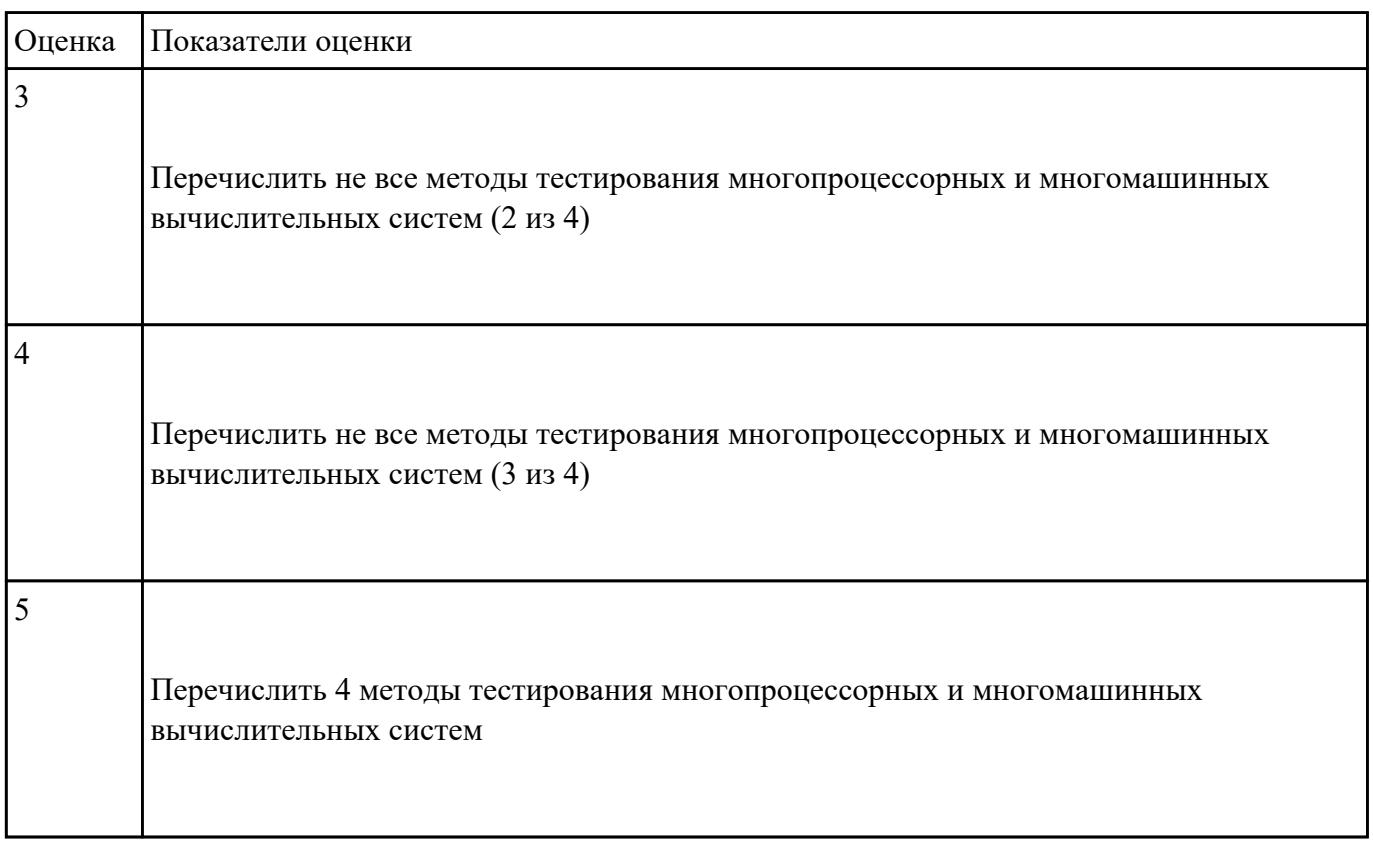

Перечислить принципы одновременной обработки информации, дать классификацию

параллельных быстродействующих компьютеров неймановского типа.

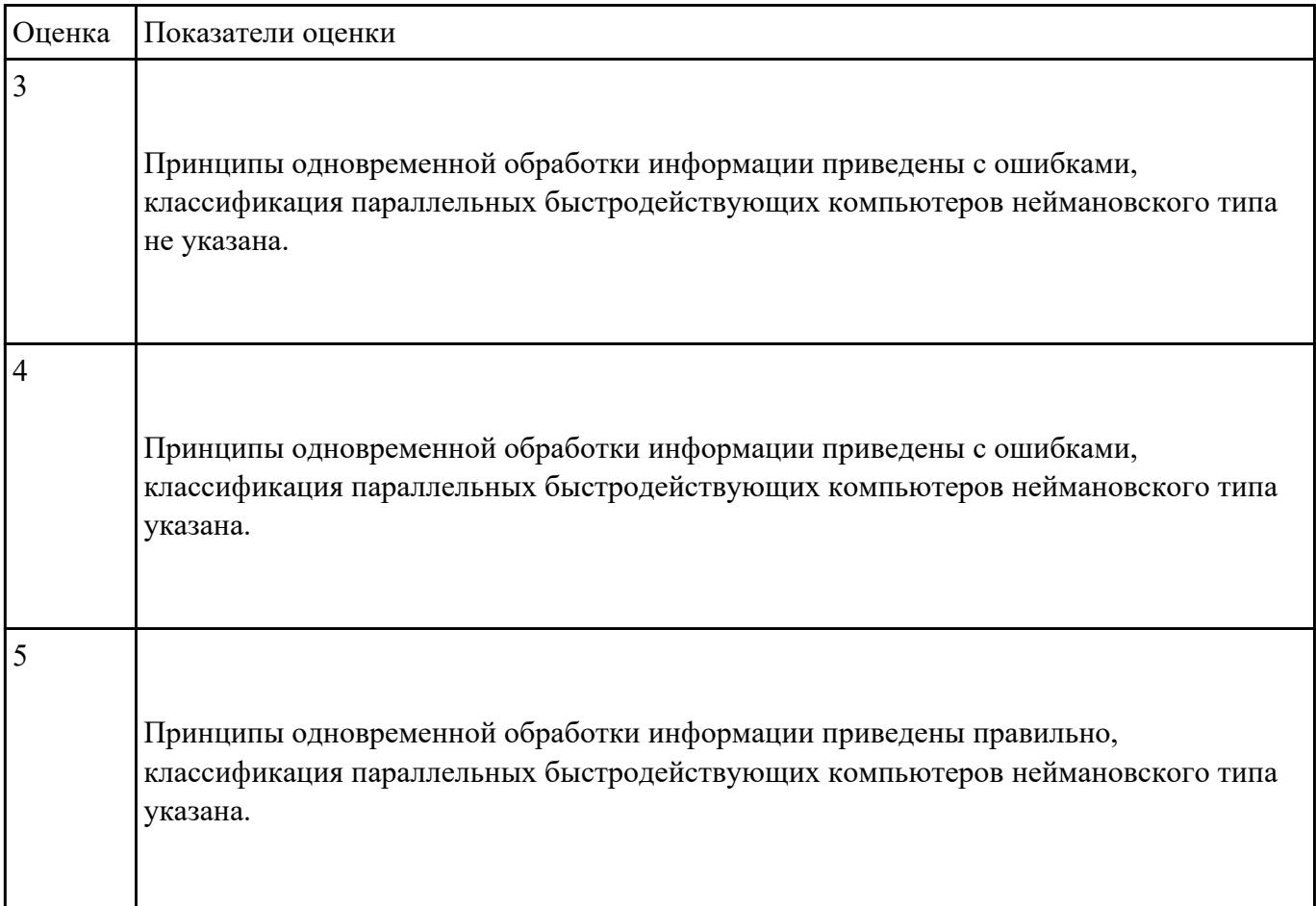

# **Задание №6**

Выполнить тестирование динамической памяти. Построить кэш память прямого доступа.

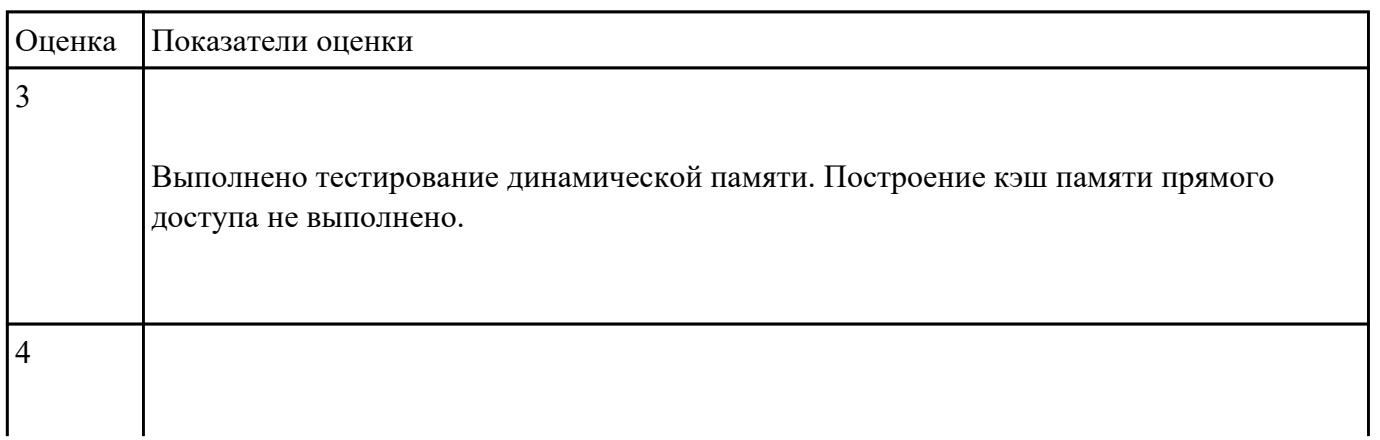

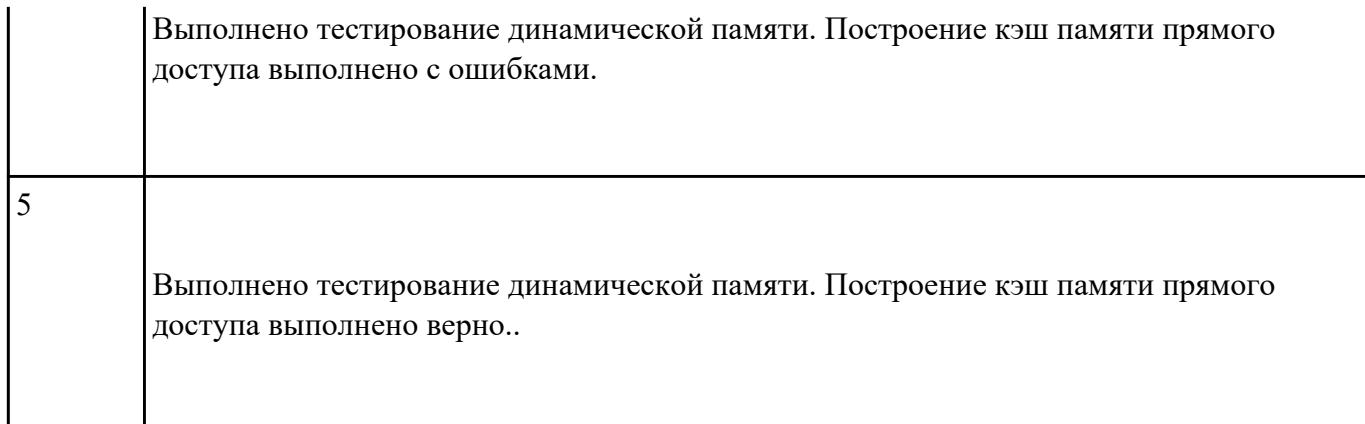

перечислить методы тестирования и способы отладки микропроцессорных систем, порядок

#### выполнения

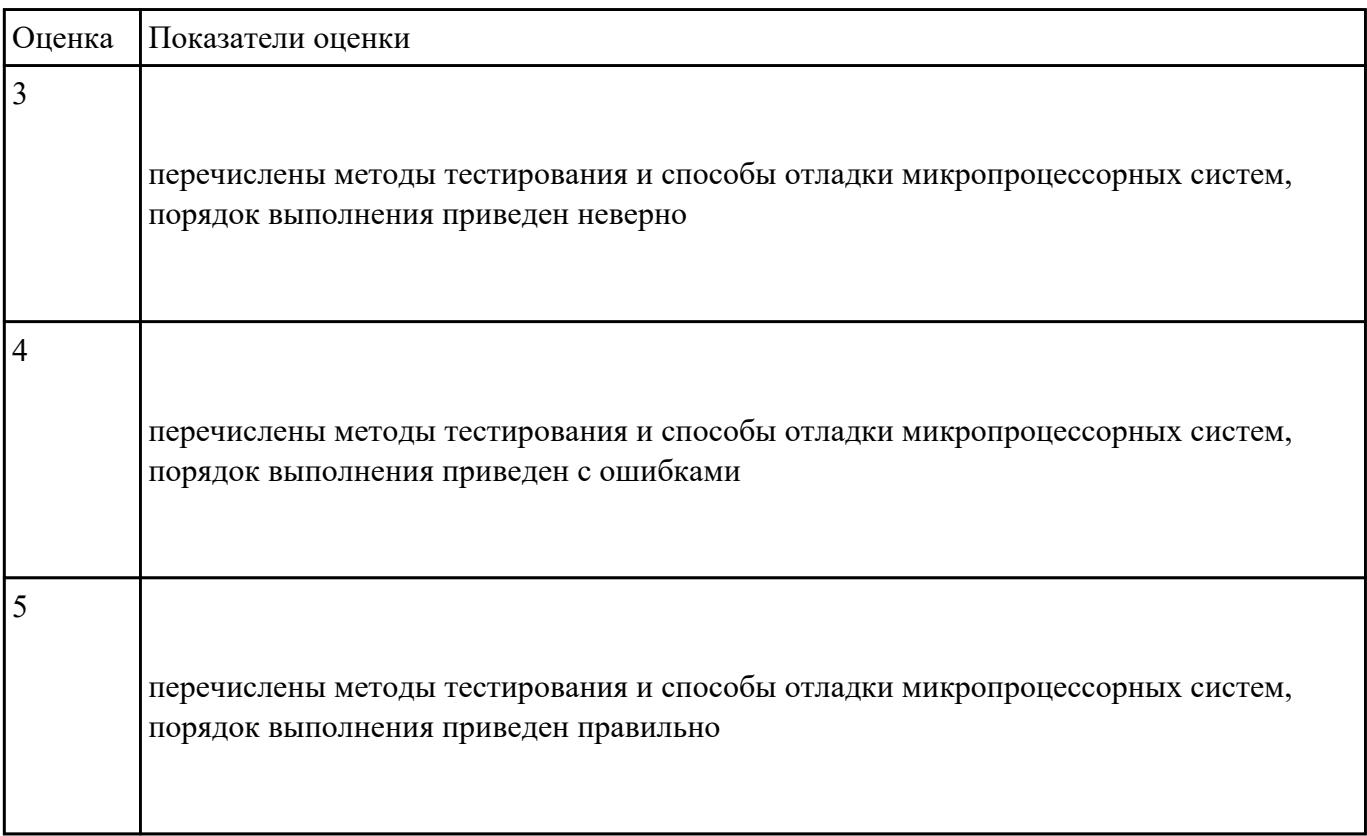

#### **Задание №8**

Разработать алгоритм конвейерной обработки информации. Привести методы оценки

производительности вычислительных систем.

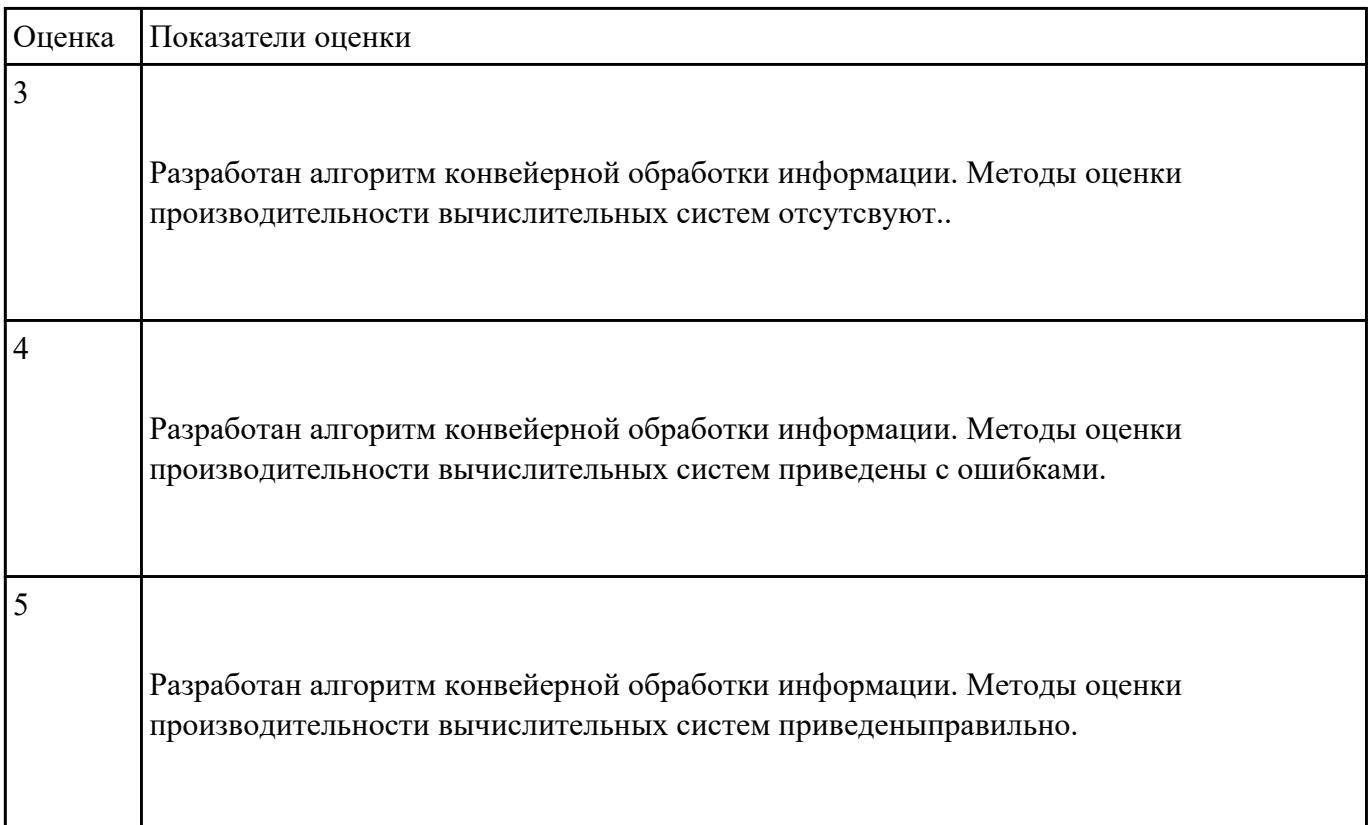

#### **Задание №9**

#### **Ответить на следующие вопросы в редакторе MS WORD (сохранить документ на диске G):**

- 1. Назвать опцию БИОС (AMI) для удаленного управления (в т.ч. через интернет).
- 2. Опция БИОС (AMI), позволяющая активировать и деактивироватьвстроенную сетевую карту.
- 3. Что означает опция БИОС (AMI) "Headless Mode"?

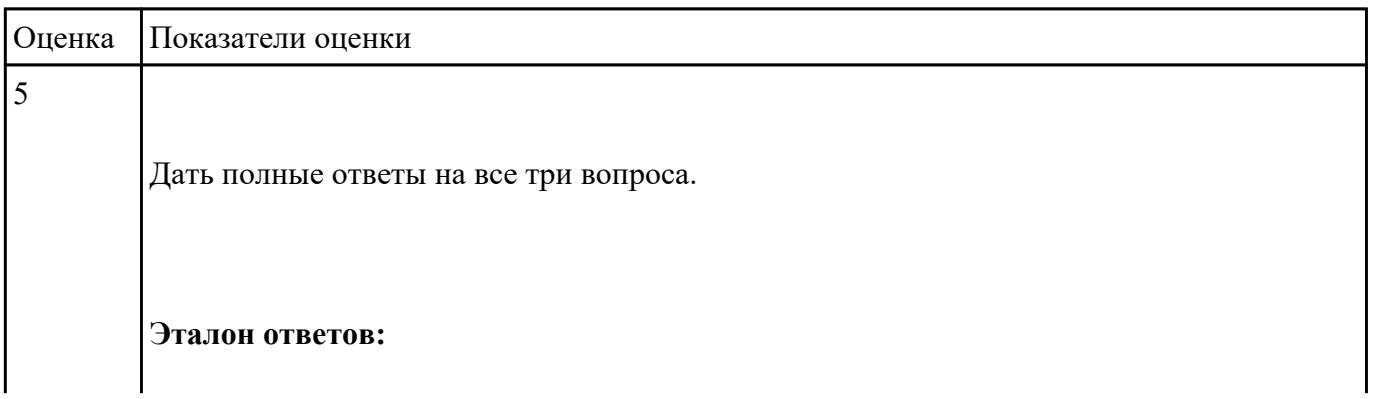

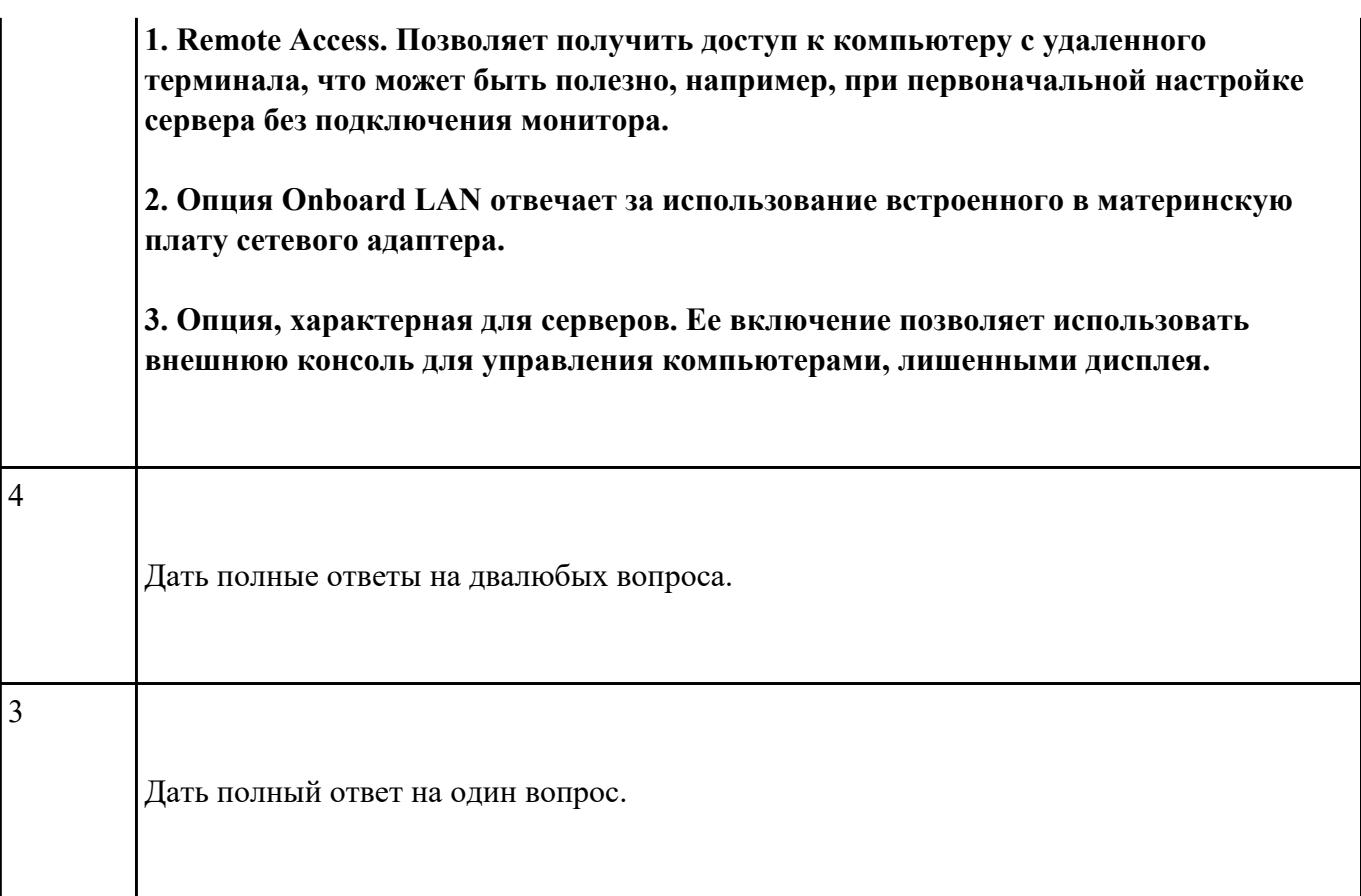

# **Ответить на следующие вопросы в редакторе MS WORD (сохранить документ на диске G):**

- 1. Перечислить виды матриц сканера.
- 2. Перечислить виды сканеров по устройству.
- 3. Дать определение термину субтрактивная схема формирования цвета.

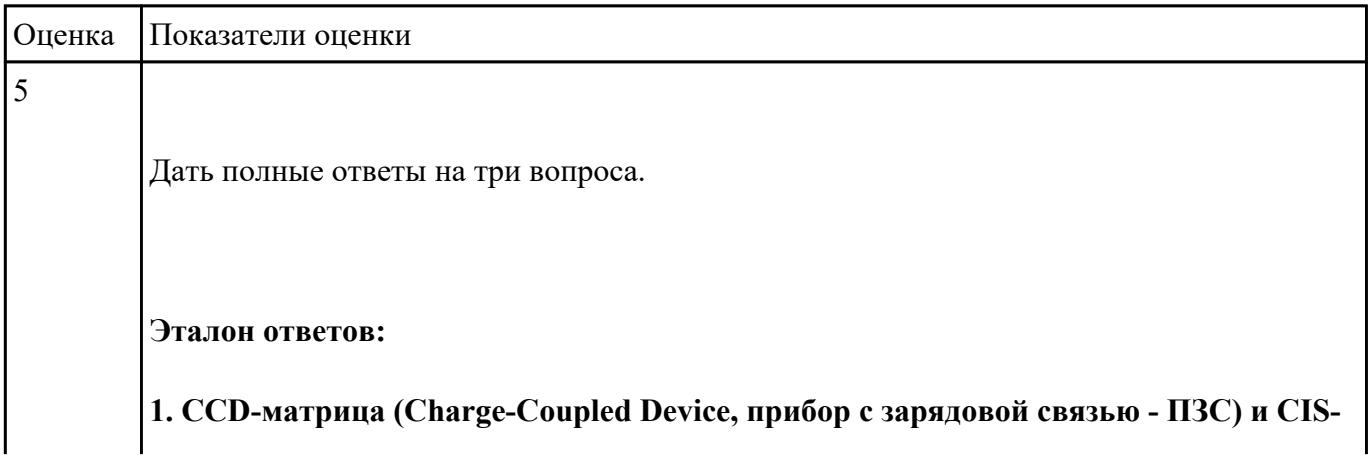

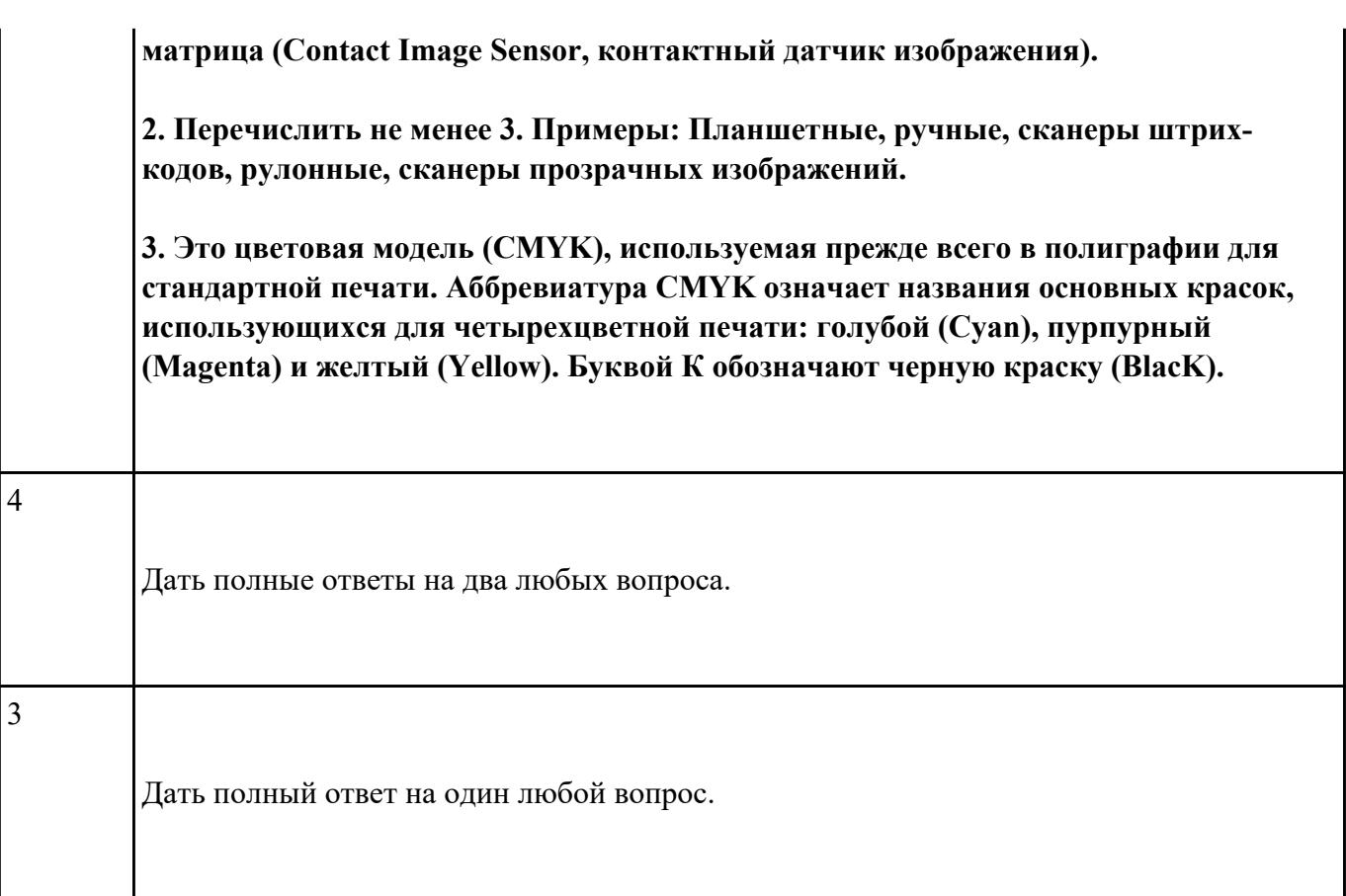

# **Дать ответы на следующие вопросы в редакторе MS WORD (сохранить документ на диске G):**

- 1. Дать определение терминам тонер и носитель
- 2. Виды лазерных принтеров.
- 3. Дать определение термину плоттер.

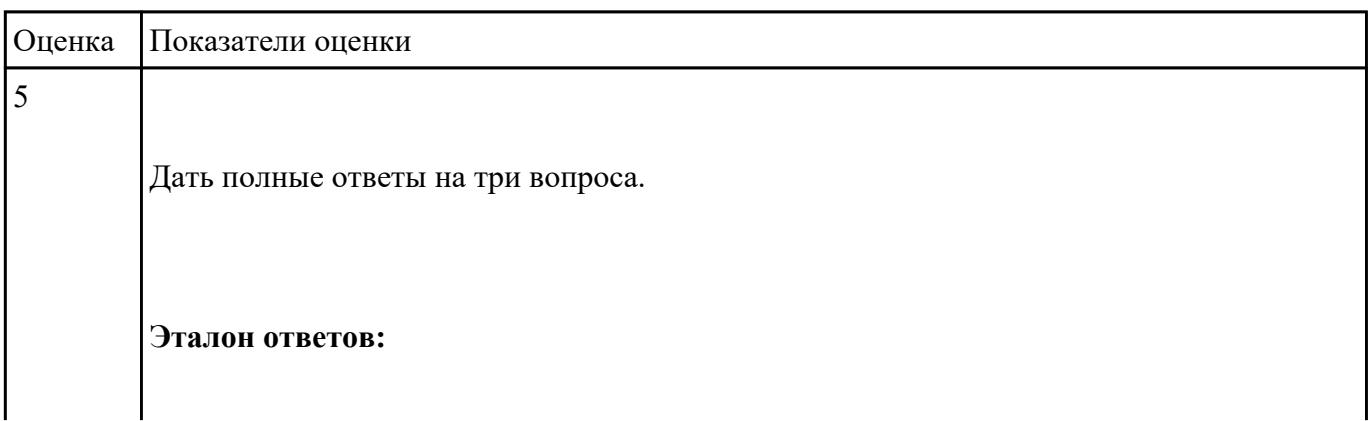

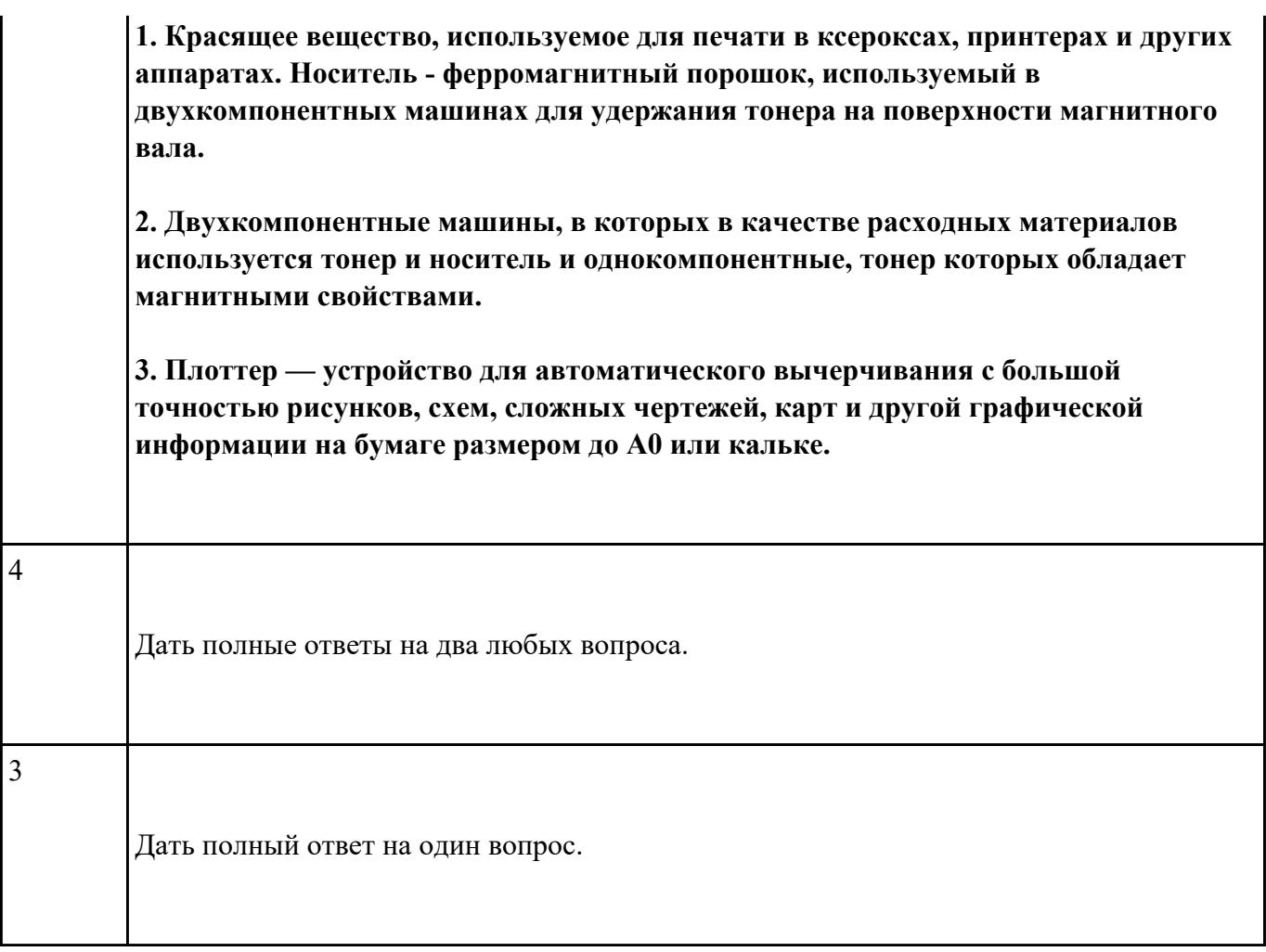

**Дать ответы на следующие вопросы в редакторе MS WORD (сохранить документ на диске G):**

- 1. Перечислить стандартные периферийные устройства.
- 2. Перечислить нестандартные периферийные устройства .
- 3. Перечислить устройства ввода/вывода информации.

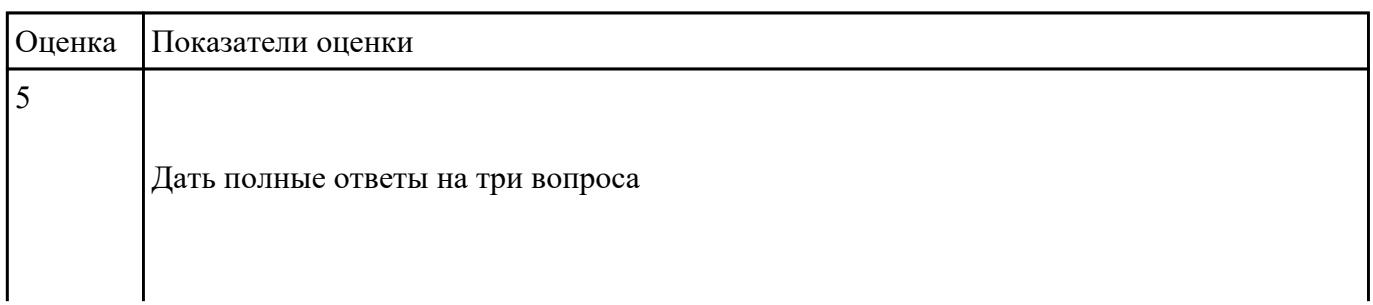

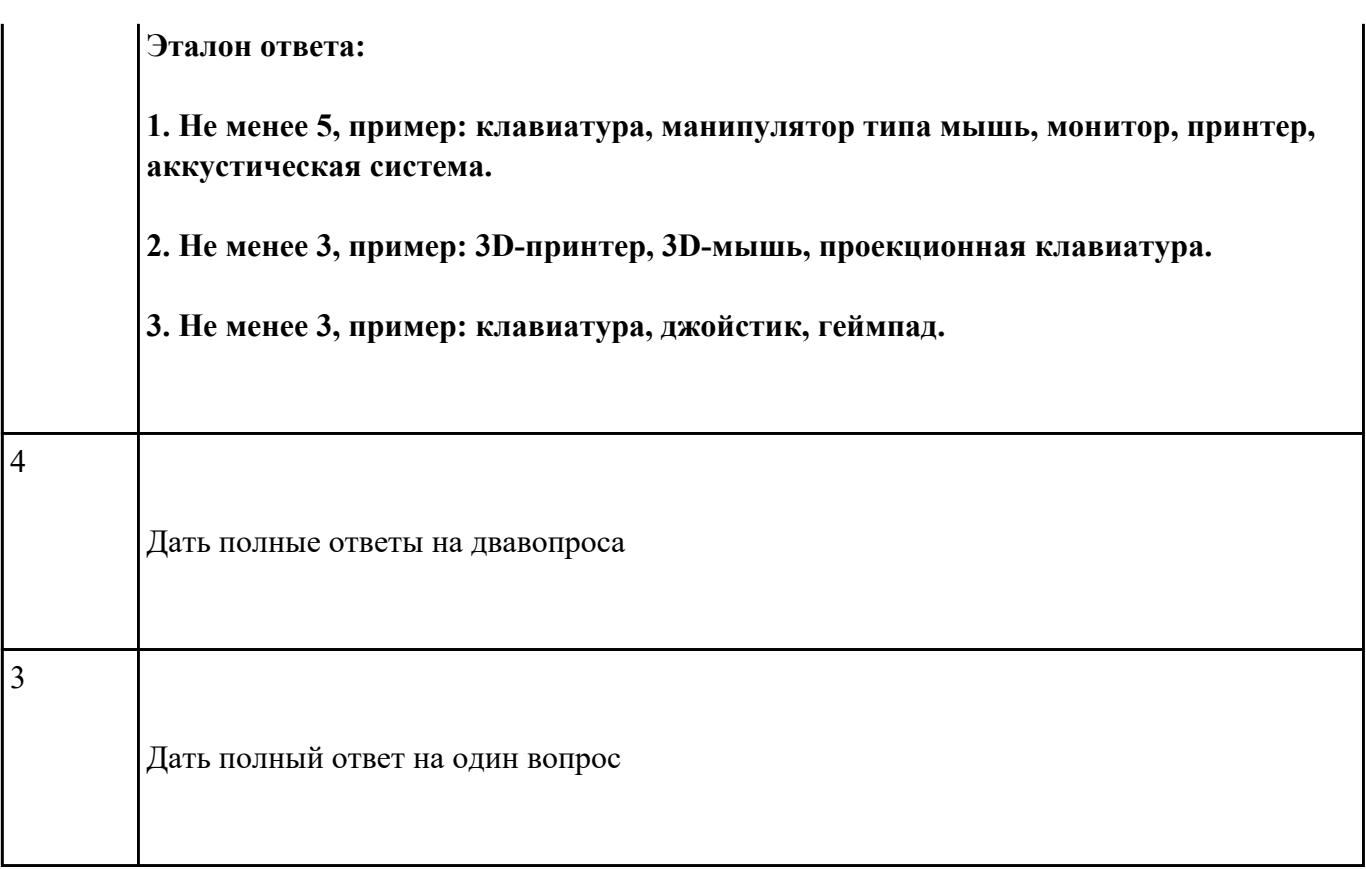

# **Перечень практических заданий: Задание №1**

Составить листинг программы для микроконтроллера на языке ассемблер MPASM и проверить на

отладочной плате PiCKit 2 (индивидуальное задание)

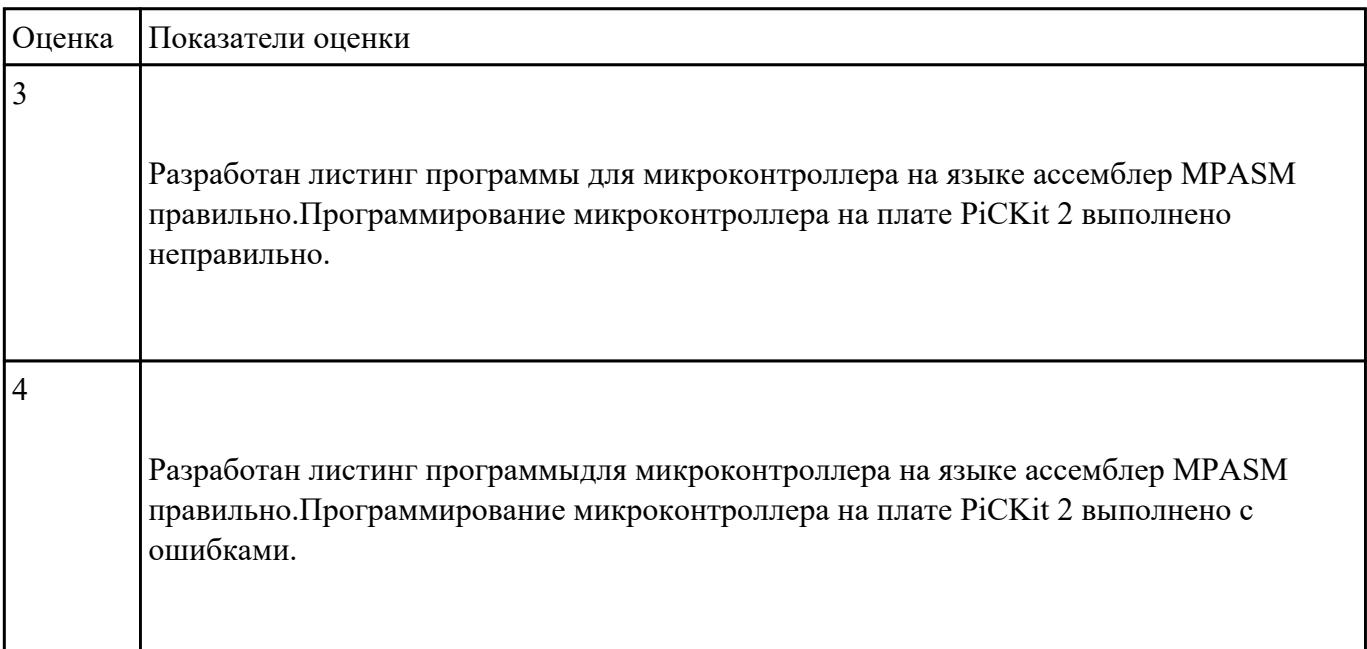

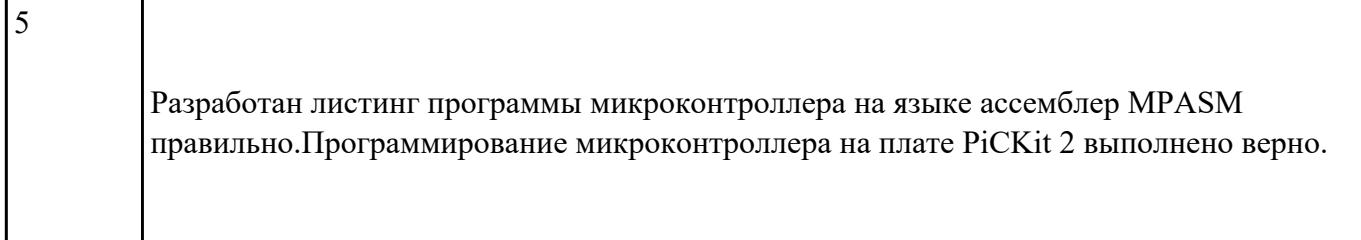

Протестировать и отладить МПС на отладочных платах PiCKit 2 (индивидуальное задание).

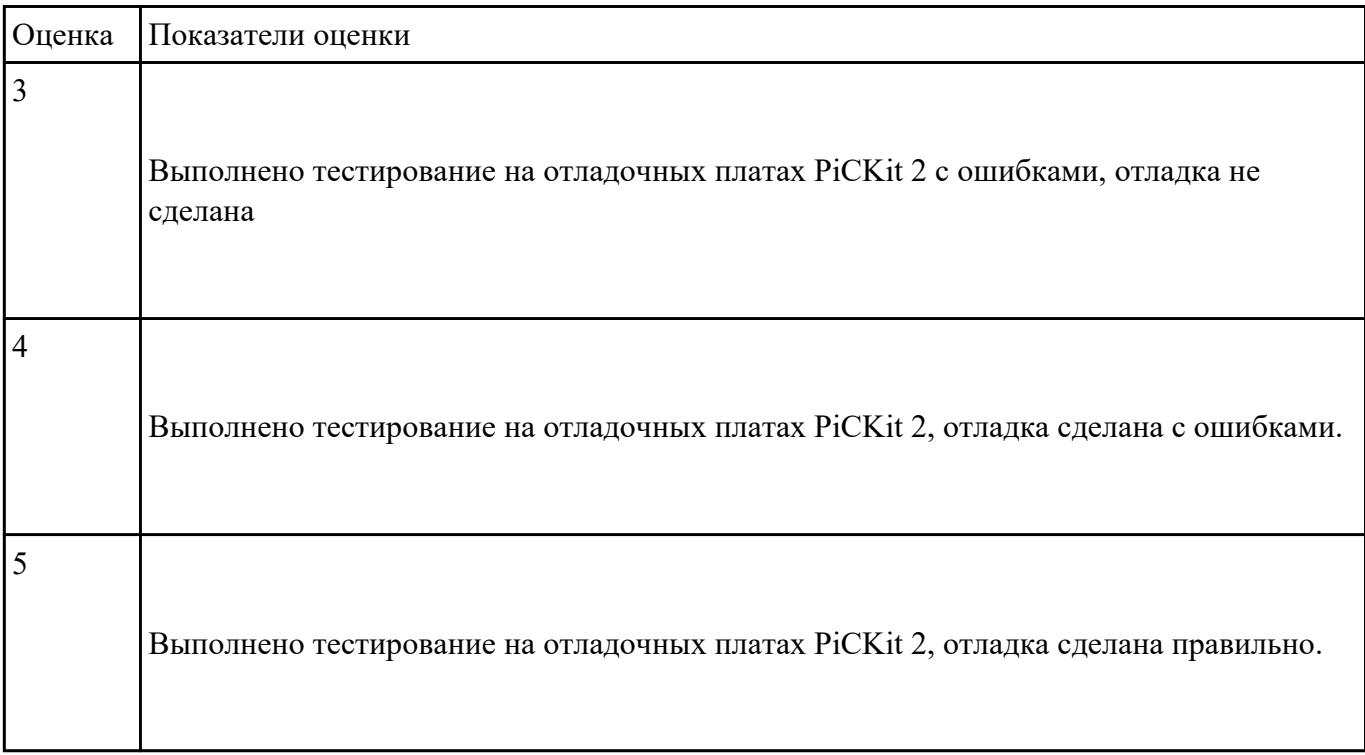

# **Задание №3**

Выбрать микроконтроллер/микропроцессор для конкретной системы управления (индивидуальное

задание)

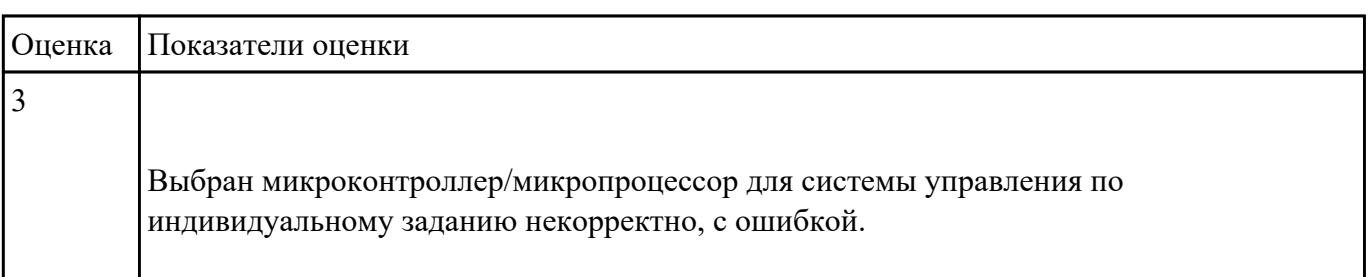

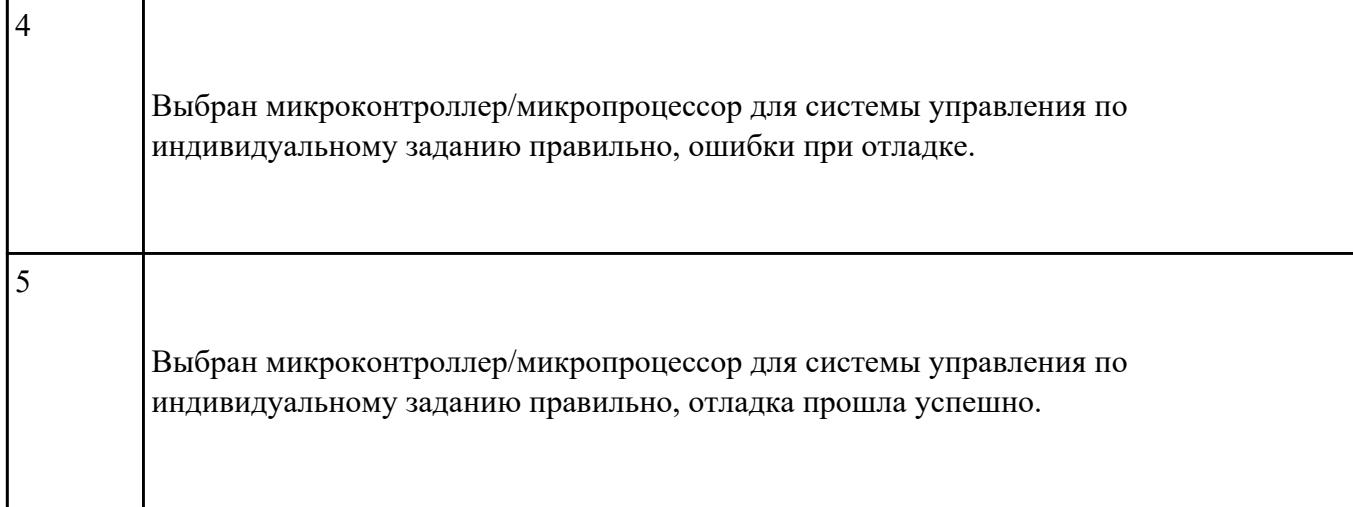

обосновать выбор микропроцессора (микроконтроллера), (индивидуальное задание). Выбрать

элементную базу, привести структурную схему.

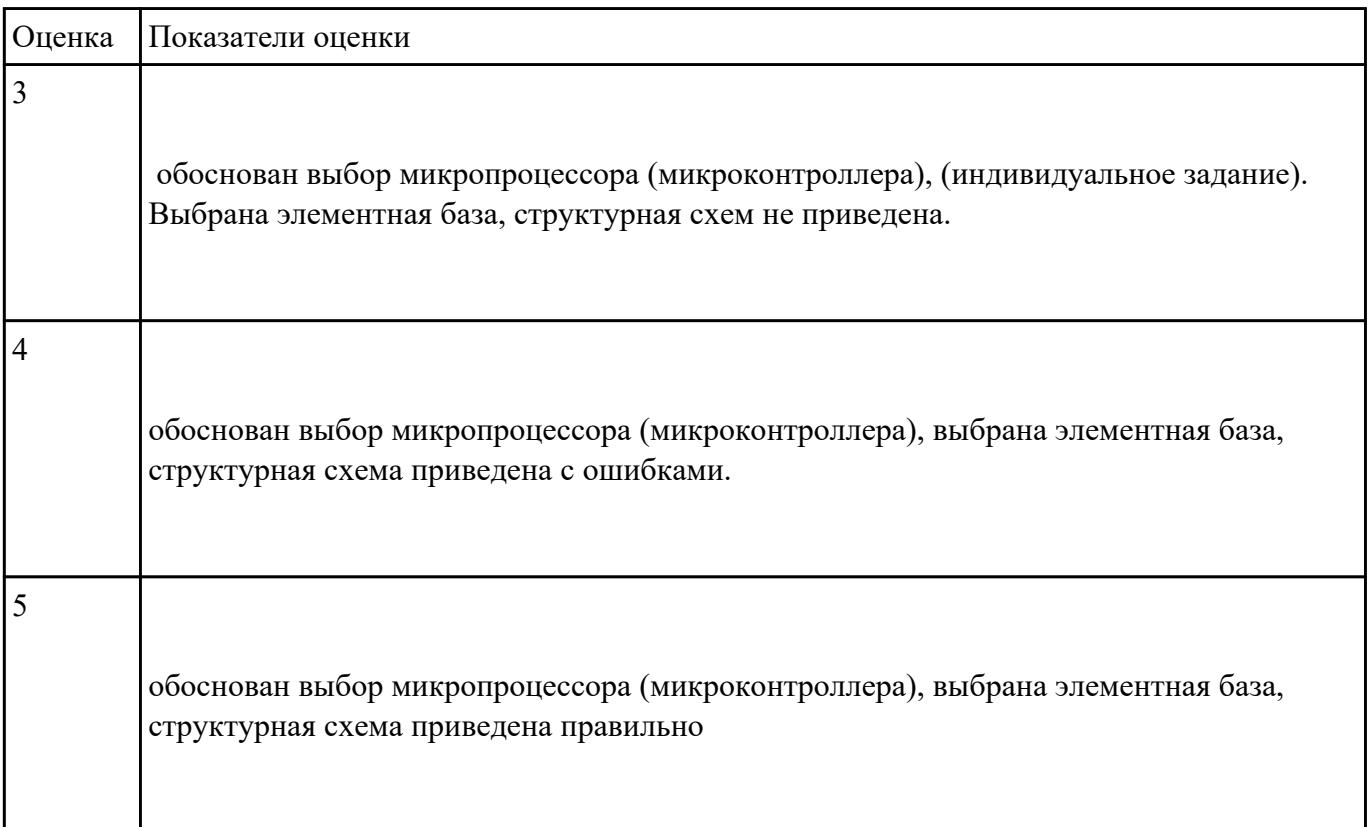

 **Задание №5**

Спроектировать аппаратную и программную части микропроцессорного устройства

(индивидуальное задание)

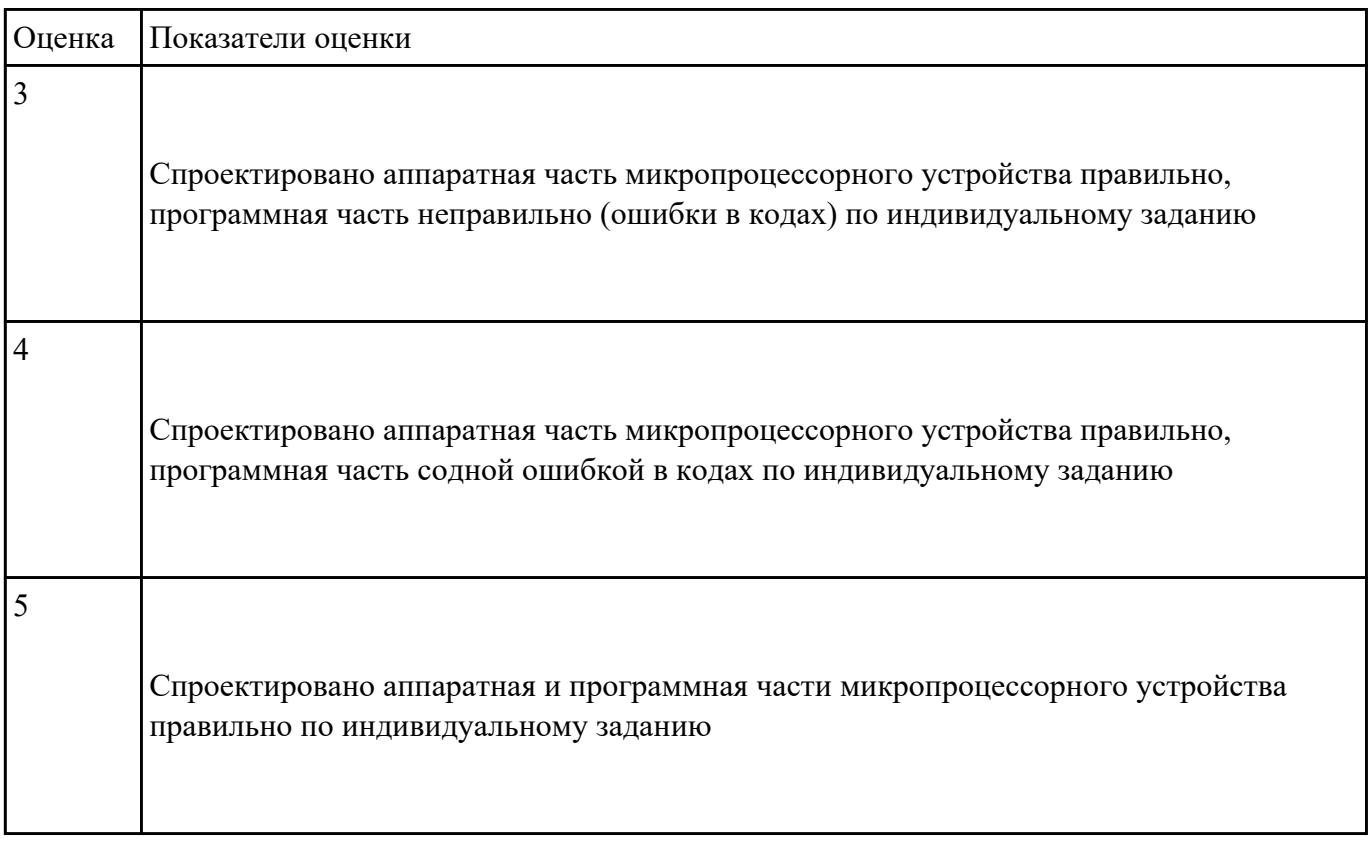

# **Задание №6**

Запрограммировать ПЛИС контроллер. Отладить программу на отладочной плате.

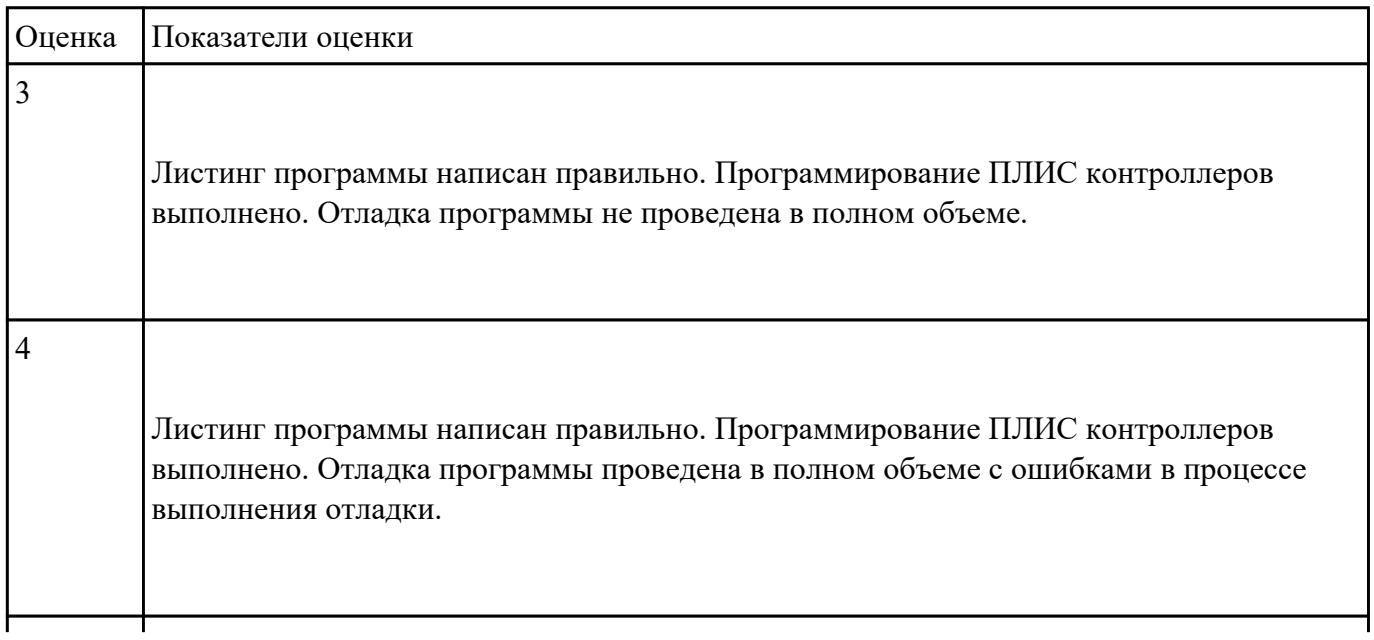

Листинг программы написан правильно. Программирование ПЛИС контроллеров выполнено. Отладка программы проведена в полном объеме без ошибок.

#### **Задание №7**

#### **Выполнить настройку БИОС:**

1. Выполнить восстановление настроек БИОС после неправильной установки.

2. Произвести базовую настройку оборудования.

3. Выполнить запуск, показать работоспособность всех систем.

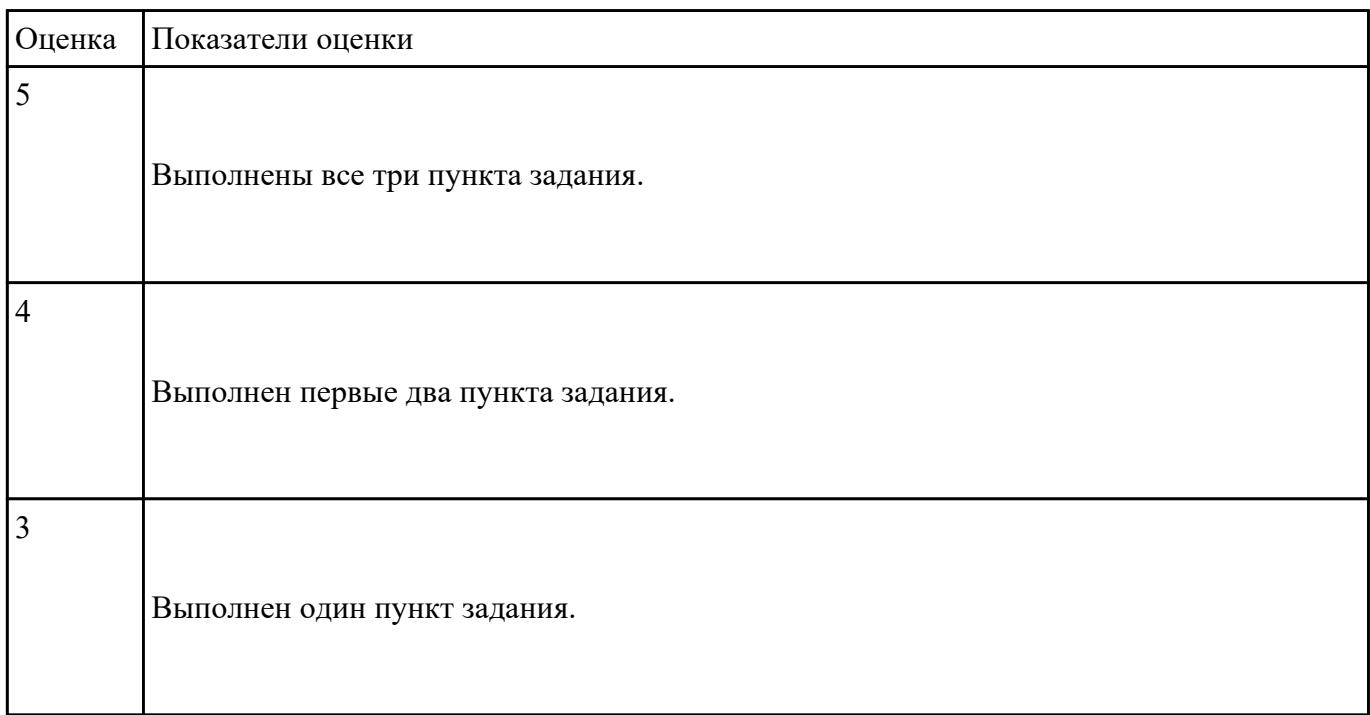

 **Задание №8**

**Выполнить подключение и установку периферийного устройства (например: принтер, сканер, карту расширения):**

- 1. Правильно подключить предложенное периферийное оборудование
- 2. Установить драйвер для данного устройства.

3. Продемонстрировать работоспособность оборудования.

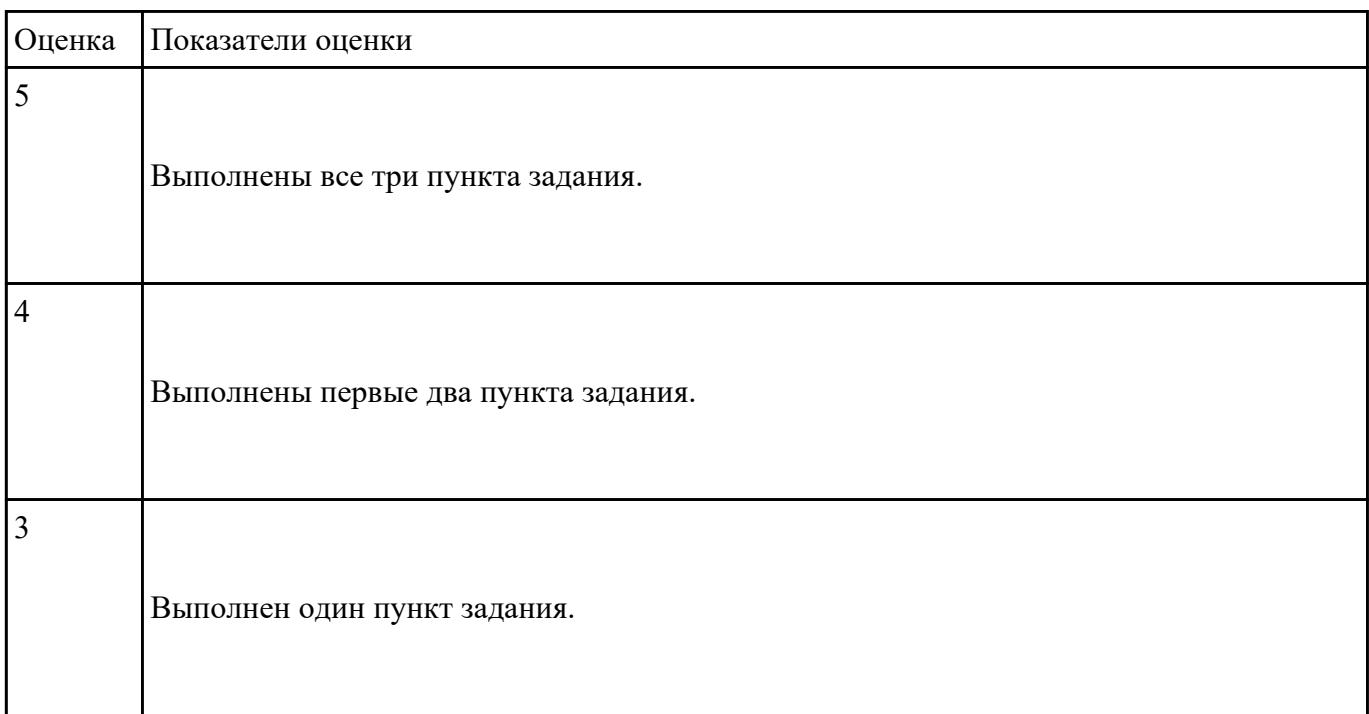

#### **Задание №9**

# **Дать ответы на следующие вопросы в редакторе MS WORD (сохранить документ на диске G):**

- 1. Перечислить цифровые интерфейсы мониторов.
- 2. Перечислить основные характеристики ЖК-мониторов (не менее 5).
- 3. Дать определение термину модернизация.

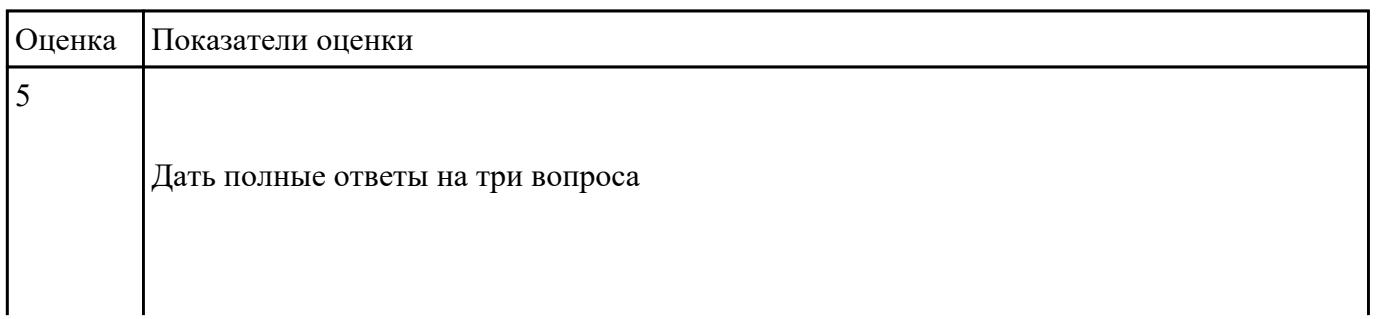

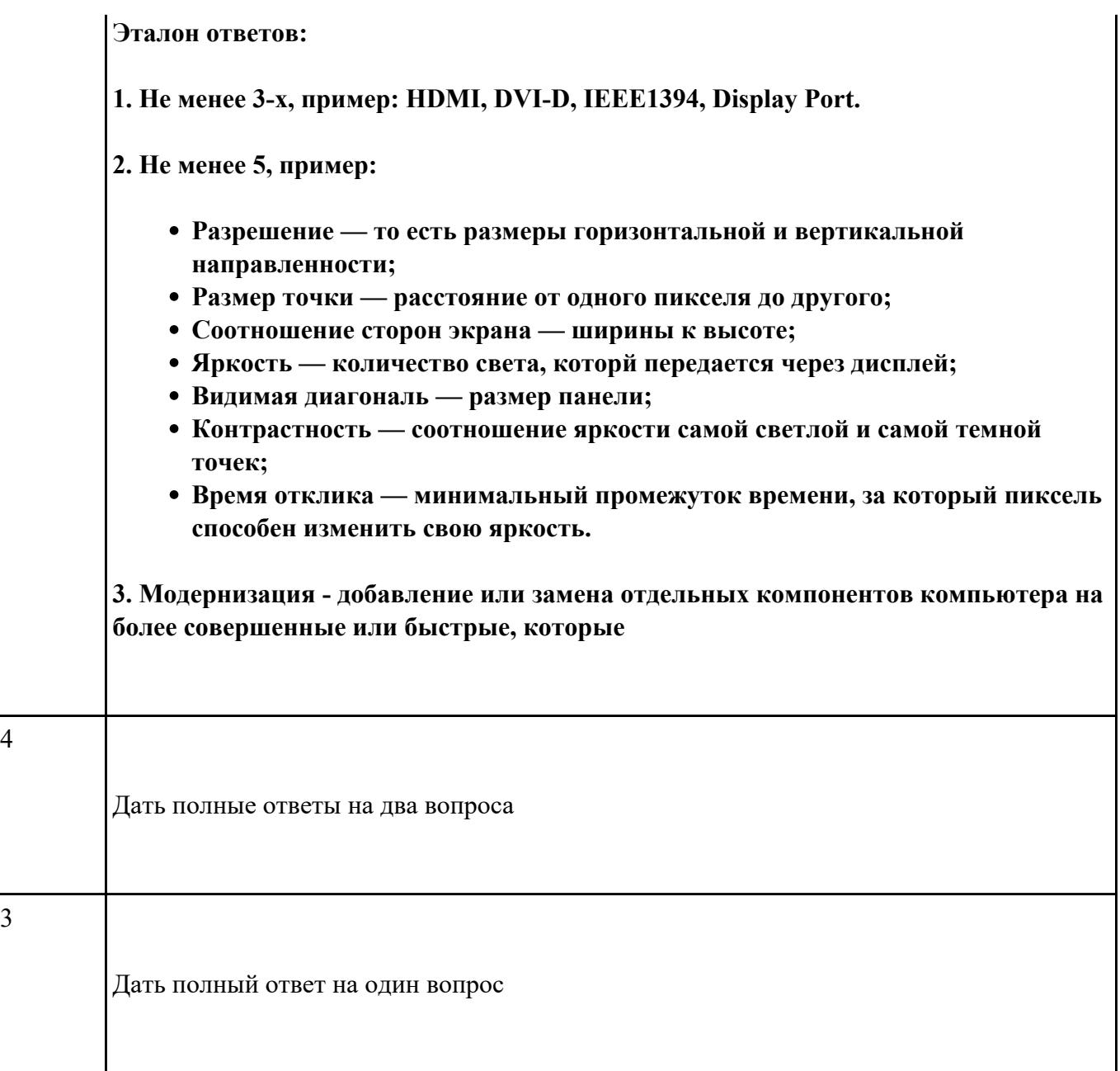

# **Выполнить настройку БИОС:**

- 1. Включить в БИОС функцию SMART-monitoring
- 2. С помощью утилиты CrystalDiskInfo произвести анализ состояния технического НЖМД.
- 3. Сделать вывод и дать рекомендации по дальнейшей эксплуатации НЖМД.

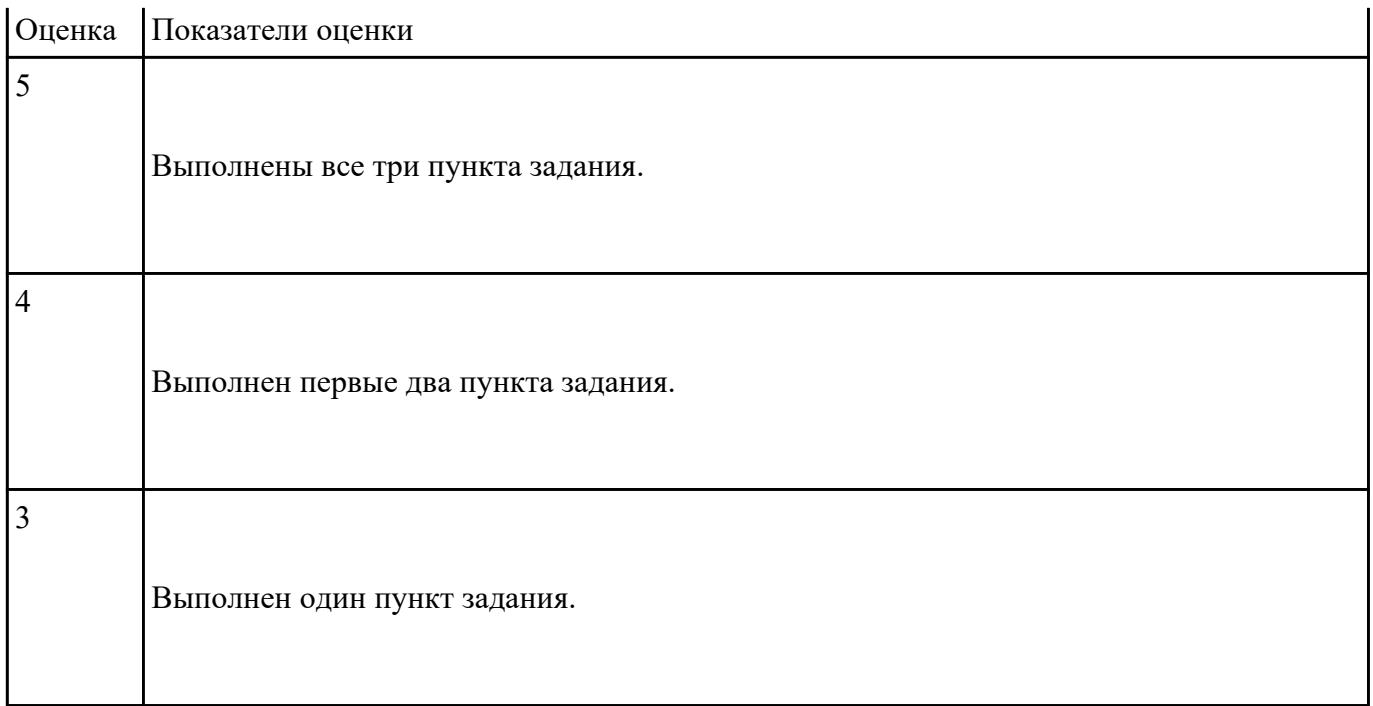

### **Выполнить установку и подключение персонального компьютера:**

1. Произвести инсталляцию персонального компьютера на рабочее место.

2. Выполнить подключение кабельной системы ко всем узлам ПК.

3. Выполнить запуск, показать работоспособность всех систем.

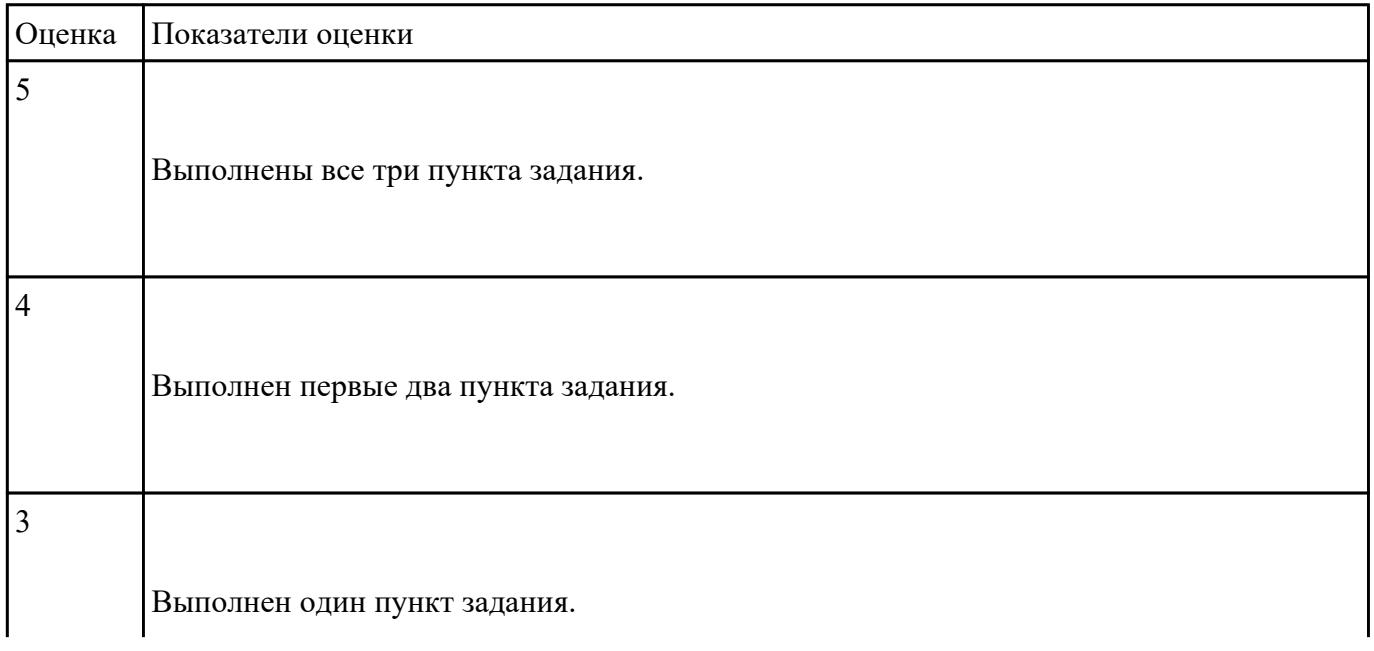

#### **Выполнить настройку звуковой карты:**

- 1. Войди в БИОС на предложенном персональном компьютере
- 2. В настройках БИОС отключить встроенную звуковую карту.
- 3. Продемонстрировать результат выполнения работы.

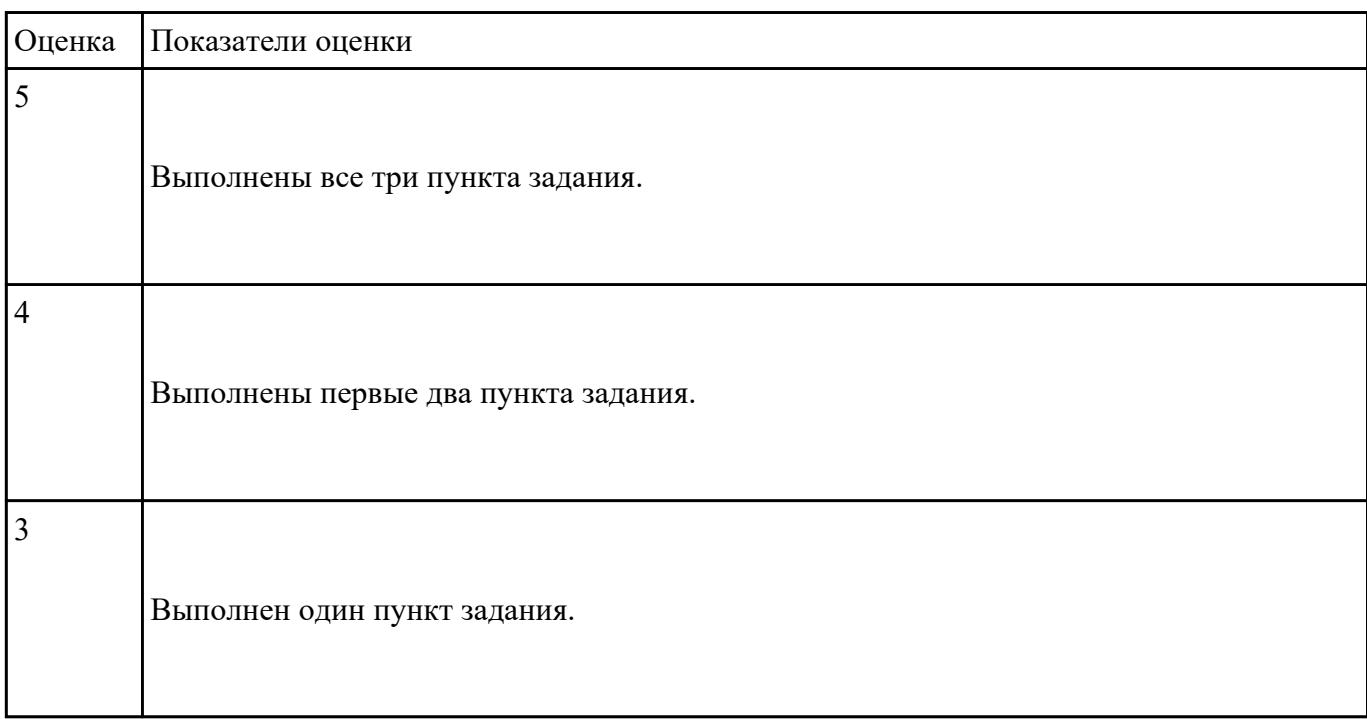

#### **Задание №13**

#### **Выполнить проверку НЖМД с помощью утилиты MHDD:**

- 1. Установить на флеш-накопитель утилиту MHDD.
- 2. Запустить тестовом компьютере и загрузить необходимые драйвера.
- 3. Запустить процедуру проверки поверхности НЖМД.

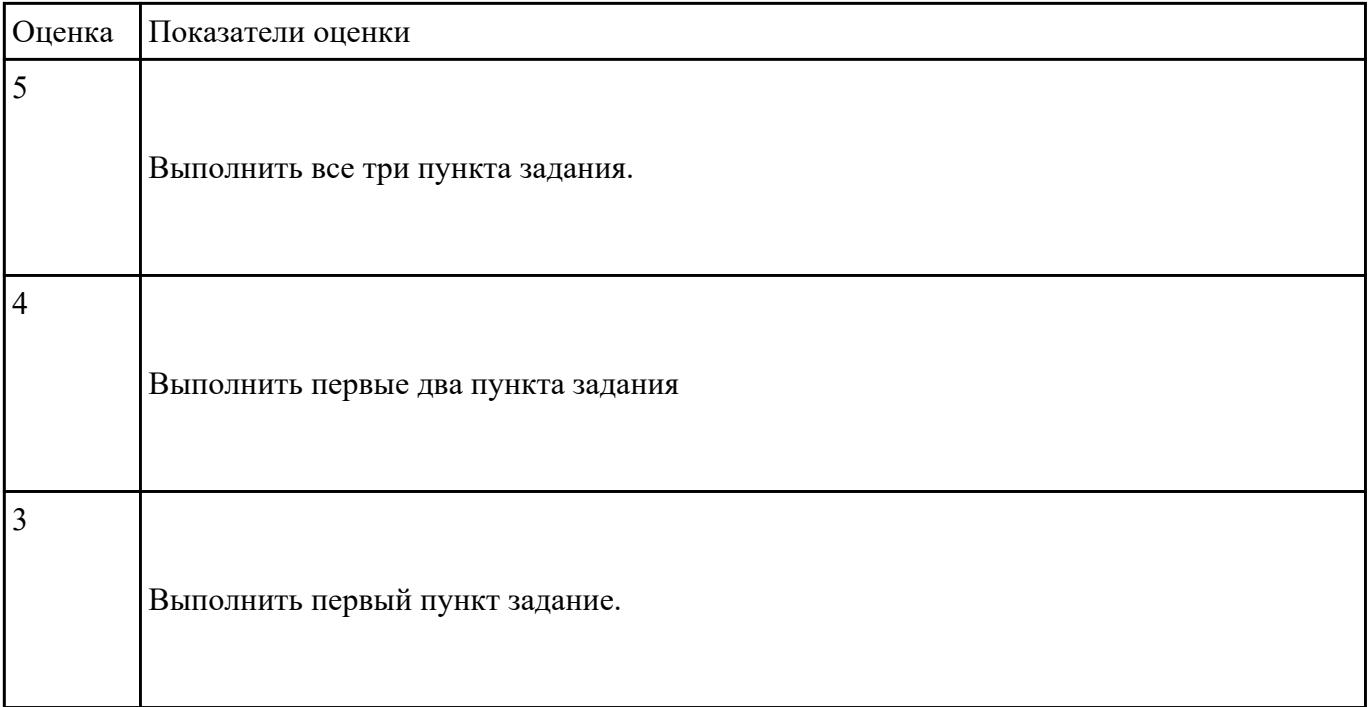